# Google Colaboratory + GeoGebra による解説文と動的コンテンツの 一体化教材の検討

### 明治大学大学院先端数理科学研究科 先端メディアサイエンス専攻

### 藤田 祥一

### 2022/8/27,28

東京理科大学数学教育研究会 第23回 数学教育シンポジウム

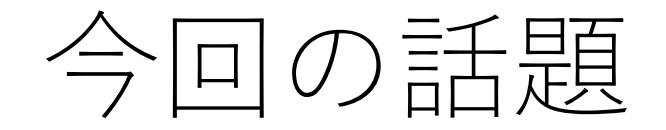

### Google Colaboratory  $+$ GeoGebra

を組み合わせて,動的コンテンツと説明(解説)文を 一体化して生徒へ配信する形の教材を作成

本発表では,教材の試作品のデモを交えながら 特徴やその課題についてを述べ,参加者の皆様と本教材の活用の 可能性を議論したい

### 開発の背景

- 某学会に参加した際に日本大学の濱田龍義 教授から 「Google ColabにGeoGebra が貼り付けられる」 ことを教えてもらった
- 藤田は今年度,数学 I を担当しており, 2学期は2次関数と三角比を取り扱う

⇓

GeoGebraを用いた教材を実践する上でColabと 組み合わせたらどんな教材が作れるか興味をもった

# 動的コンテンツと説明文を一体化するとは?

- 藤田の授業では,GoodNotesで手書き作成したスライドを 提示して授業を実施
- 2学期から2次関数でGeoGebraを使用する予定
- ⇒ 板書代わりのスライドとGeoGebraを一体化したものを 生徒へ提供したり、授業中に提示できたら便利ではないか

### メリット

➢授業中に教科書やノート,黒板とict教材を行ったりきたりする手間が 省けるため,授業時間の節約になるのでは(特に,GeoGebraのアクセス) >1学期は、板書スライドとGeoGebraのURLを別々に配っていたが, Colabの中に貼り付けてあれば配信の回数を軽減

Google Colaboratory とは (略称: Colab)

- Google社が提供
- ブラウザ上でプログラミング言語 python の記述・実行が可能
- コードと分けて,テキストも入力することが可能 ➢TeXによる数式の記述もできる
- 似たようなソフトに「Jupyter Notebook」がいるが, Google Colabには以下の特徴がある

➢環境構築が不要

➢GPU への無料アクセス(無料枠では 1回12時間が最大)

➢簡単に共有 ⇒ google driveのようにURLによって共有可

• 機械学習やデータサイエンスを始めるにあたっての初期設定が 不要となるため,はじめの一歩として使うユーザが多い

## GeoGebra とは

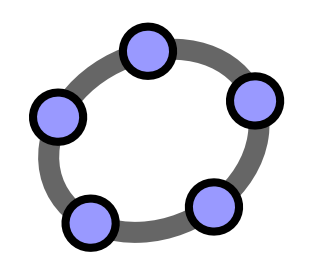

- 2001年, Markus Hohenwarter 氏によって開発された
- 幾何学、代数学、表計算、グラフ作成、統計学、微積分を1つの エンジンにまとめた動的な数学ソフトウェア
- 使いやすいインターフェースと多くの機能をもつ
- ウェブページとして使える学習教材を作成するための編集ツール
- 多言語で利用可能
- オープンソースソフトウェア ➢非営利のユーザーは自由に利用可能
- 作成したコンテンツをGeoGebra側が提供するクラウドに保存 URLを取得することで共有も可能
- 公式サイトに色々なユーザーが共有した教材が自由に閲覧できる ため幅広い単元に対応した動的教材が用意されつつある

Google Colabでないとできない?

⇒できそうといえばできる

• GeoGebra books という機能を用いることによって以下が可能 ➢文章とGeoGebraファイル(図は動く)を同時に提示する ➢本形式でページ設定が可能 ➢プレゼン形式に図・文字を順番に提示する

※ Colabの方はpythonが使えるので,GeoGebraを貼る以外にも コンテンツを提供することが可能というメリットは一応ある

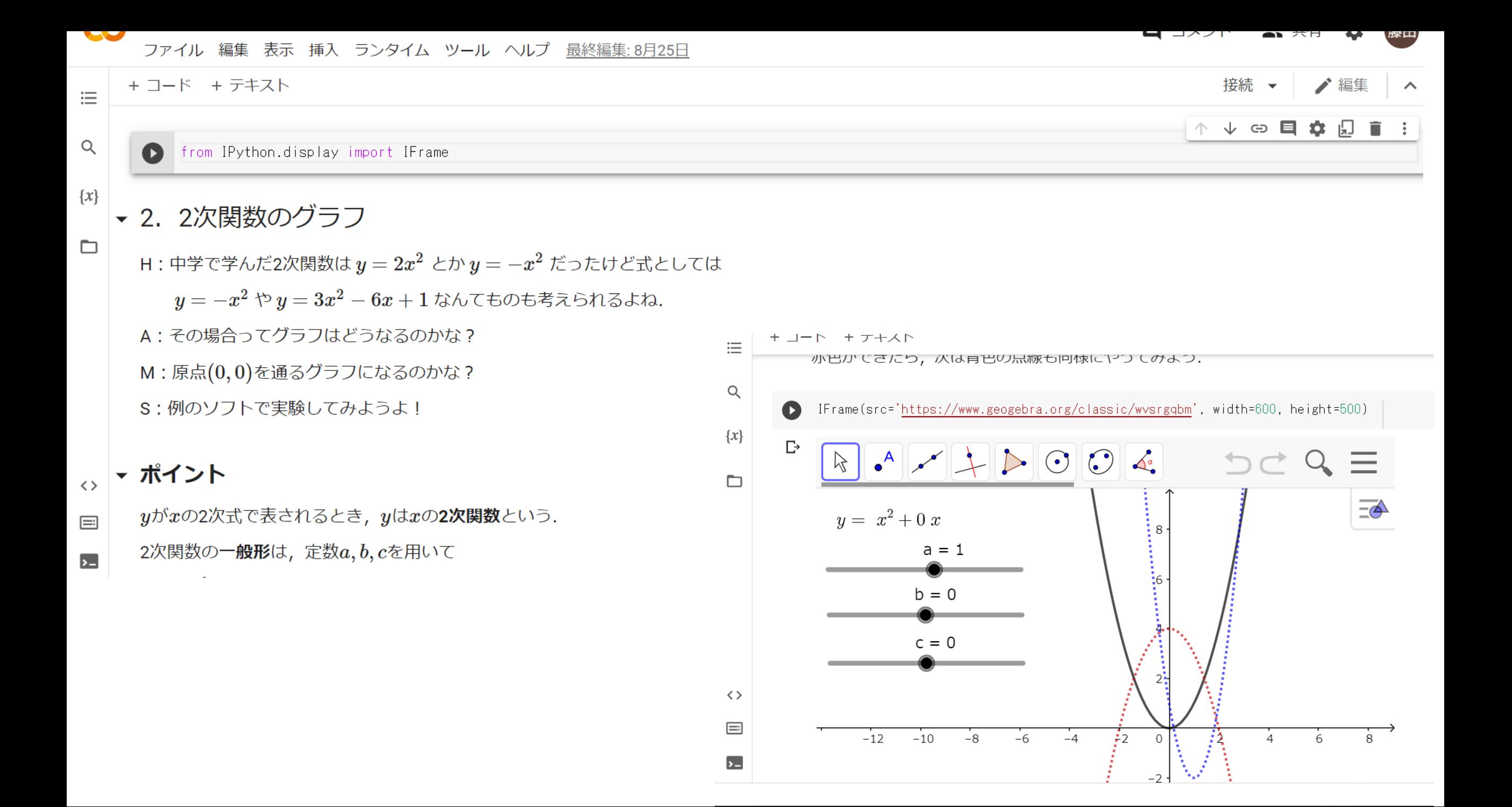

### 教材作成の手順

- 1. GeoGebraで動的教材を作成する
- 2. 作成した教材をGeoGebraのクラウドで共有し,教材のURLを取得 ➢全ユーザーに共有するのではなく「リンク共有」で十分
- 3. Google Colabを開く (Colabを使うためにGoogleアカウントが必要)
- 4. 左上にある「+コード」または「+テキスト」をクリックして 内容を打ち込んでいく
	- ➢「+コード」:pythonを実行するセル GeoGebraを貼るときに使用する
	- ➢「+テキスト」:文章を打ち込むセル HTML形式で文字の大きさや効果も設定可能

# Colab内で使っている pythonコマンド

from IPython.display import IFrame

⇒GeoGebraを埋め込むためのパッケージを使うことを示す宣言文

IFrame(src='webのURL', width=600, height=500)

⇒GeoGebraを出力するコマンド width:ページの横幅を指定 height:ページの高さを指定 (数値の単位は px )

# GeoGebra以外を貼ることはできない?

• GeoGebra以外にも「https」で始まるWebサイトは IFrame コマンドで埋め込み可 ➢「http」で始まるサイトはなぜか表示できなかった(理由は不明)

• YouTube 動画を埋め込むコマンドもある ➢IFrameコマンドで埋め込もうとすると画面が出現しないため, 専用のコマンドが用意されていると推察 ➢セキュリティ関係のパスが原因かも

### 今回の教材のちょっとした工夫

- 各トピックの導入に会話文(登場人物4名)を挿入
	- ✓Aさん:やる気はないけどさりげなくキーポイントを言う
	- ✓Sさん,Hさん:そこそこ数学ができる
	- ✓Mさん:とても数学ができて既習事項も押さえている
	- ➢単なる説明文だけでは読んでいて飽きてしまう(紙の教科書と変わらない) ➢既習事項の確認やそこから発展する疑問などを会話で展開
	- ➢こんな場面も考えられそうかなと思ってもらうことで興味を引き出すねらい
- 各トピックに1つ以上動的コンテンツ(GeoGebra)を挿入

➢コンテンツ自体は凝ったものは作ってはいない

➢会話文で出た疑問をワーク化したものを考察するためのツールとして挿入

➢ツールを使いながらワークの解答を話し合うことを想定

#### 3 ICTを活用した指導方法の開発

[4]より

#### 〈学習場面ごとのICT活用を類型化し、そのポイント及び実践事例を掲載〉

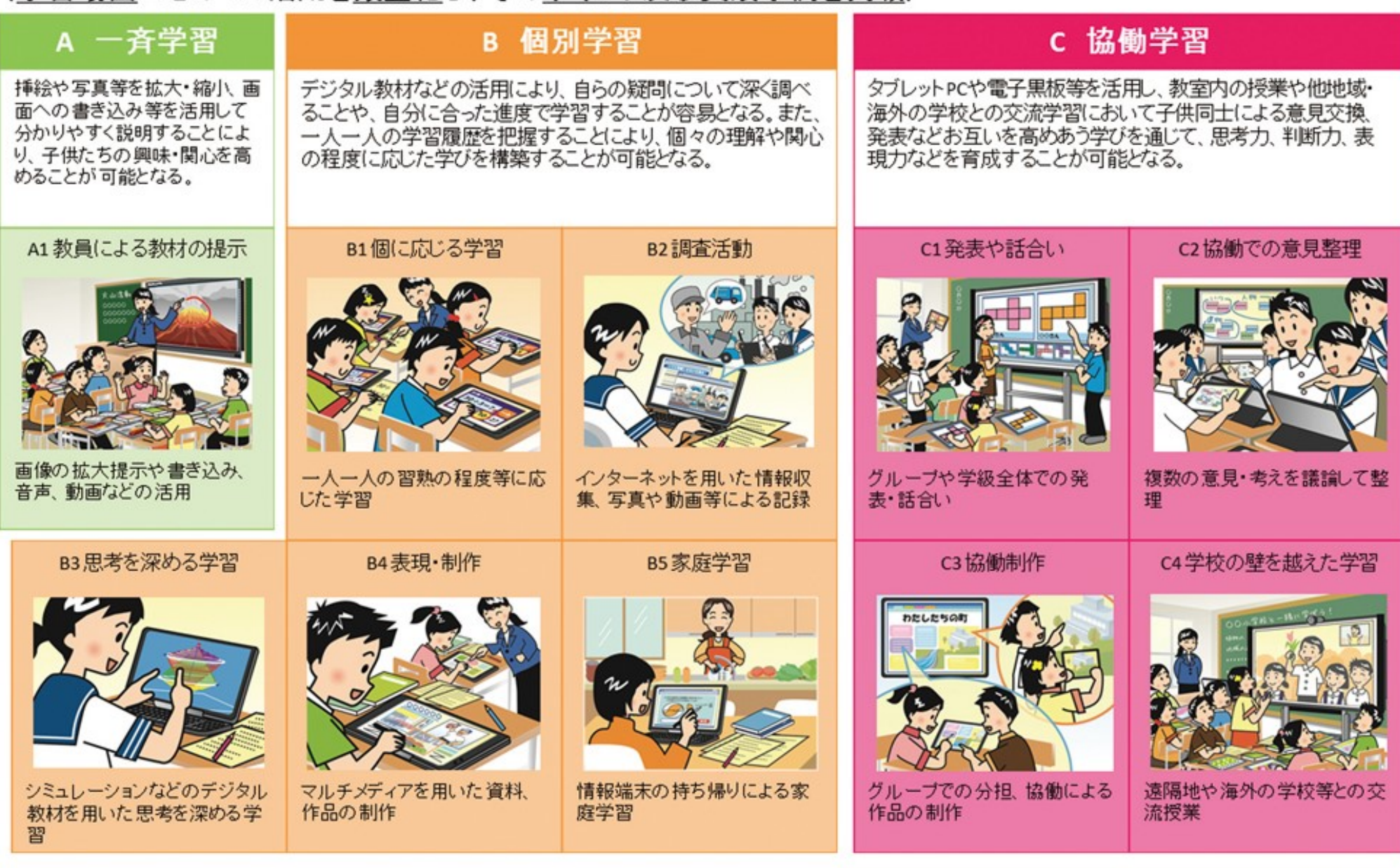

## 今回の教材で達成可能なICT活用の項目

### • 一斉学習

➢プロジェクターに投影し,「ポイント」の項目を板書替わりにして 知識・技能の教授が可能

• 思考を深める学習

➢GeoGebraのシミュレーションを複数提供することにより, 小さな発見になるが1つ授業で複数の発見型学習を用意できる

• 発表や話し合い

➢シミュレーションの考察から話し合うきっかけを提供

➢問題演習以外の場面での話し合いの場数を生徒に提供することもできる

### 作成してみた感想

作成コストに見合った授業運営が難しい・・・ (Colab教材のみで授業することは・・・)

授業準備にあたっての作成コストの負担を3つの観点で整理

- 作成者(教員)対する負担
- 提供側(生徒)に対する負担
- 教材の質向上に対する負担

# 作成者(教員)対する負担

手書きスライドを超える説明文をColabのテキスト表現のみで 作成することは難しい

⇒ GoodNotesでColabとは別にまとめスライドを作るか?

従来の藤田の授業スタイルと変わらない上に負担が増えるだけ!

※ +ワークに取り組むためのワークシートも作るとなると・・・

⇓

動的コンテンツと説明文を一体化したがColabの使い道が不透明に

## 提供側(生徒)に対する負担

Google Colabのファイルを開くためにはGoogleアカウントが必要 ⇒ 生徒1人ひとりにアカウントを用意する必要が

学校全体でGoogleコンテンツを利用していればアカウントはあるが, 個人のアカウントを作って拝借することは問題がある

### いくら生徒のGeoGebraコンテンツへの行き来を 軽減しようとしても見られなければ意味がない

⇓

教材の配信方法について課題が浮上

# 提供側のアカウントを必要としない方法

- 1. Google Colabのファイルを 「ファイル⇒ダウンロード⇒.ipynbをダウンロード」 の手順でダウンロート
- 2. jupyter notebook から先ほどダウンロードしたファイルを開く ➢開くとColabと同じような画面が出現
- 3. jupyter notebook側でファイルをhtml形式でダウンロード ➢Colabではhtml形式で出力できないが jupyterは可能
- 4. html形式のファイルを生徒へ配布 または別のクラウドへ保存してそのURLを配布 ➢Googleドライブに保存してもOK

教材を配布するための負担も増える・・・

また,貼り付けられているGeoGebraを動かすにはネット環境が必要

### 教材の質向上に対する負担

- 提供する教材のレイアウトに配慮する必要も実はある ➢教材は主にパソコンで作成
	- ➢提供された側はタブレット(またはスマートフォン)で閲覧
	- ➢パソコンの画面サイズで説明文の改行やGeoGebraの画面設定を 行ってしまうと,タブレットなどで見たときにレイアウトが崩れて 見づらくなってしまうこともある (見るデバイスが統一されていないが故の永遠の課題)

⇓

そこまで教材作成に気を使い出すと切りがない・・・

- 様々な(動的)コンテンツをColab内に貼り付けることは 機能的には可能であるが,どうしてもクラウドやサーバー ありきでコンテンツを作る必要がある
	- ➢GeoGebraを貼り付けるときは,GeoGebra側が提供するクラウド経由で 教材のURLを取得している
	- ➢自前で用意した写真や動画をColab内に貼り付けようとすると, そのコンテンツを保存しているURLが必要になる ⇒ やはり保存するための自身のクラウドが求められる
	- >動画であれば、YouTubeにアップしてURLを取得すればよいが, YouTubeのクラウドを経由しているだけで根本的な解決にはなっていない

### ⇓

Colabは多機能である最大限活かそうとすると, 学習内容の精選,(動的)コンテンツの作成,レイアウト調整, その他補助教材の用意まで及び一教員の教材研究では収まりきらない 教員にコンテンツの蓄えがあれば負担は軽減されるが・・・

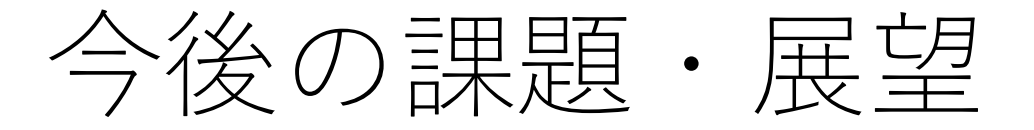

- 正直, 今回の教材のスタイル (内容も含めて) が 良いコンテンツであるかどうかも分からない ➢そもそも数Iを教えるのが藤田は初めて
- しかし,Google Colab+GeoGebraの授業資料が 高等学校の場に合わないのかというとまだ言い切れない ➢活用の方向によっては「Colab内にワークの解答欄を設けて, 生徒に記入させたものをファイルごと集める」ことも可能
- 自身の指導経験も増やしながら, 今回の手法での教材開発の可能性を今後も探っていきたい

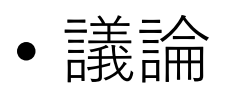

➢Google Colaboratory で教材作成・授業実施を行う上で何が障害となるか ➢Google Colaboratory ならではの数学の教材のスタイルを作ることは可能か

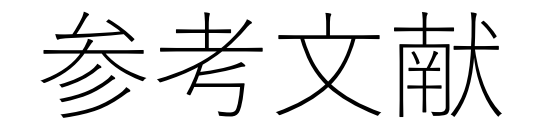

- [1] Google Colaboratoryへようこそ(Colab紹介ページ) https://colab.research.google.com/?hl=ja#scrollTo=5fCEDCU\_qrC0
- [2] GeoGebraの概要(公式サイトより) https://www.geogebra.org/about
- [3] jupyter notebookで画像や動画を表示させる簡単な方法 https://self-methods.com/jupyternotebook-ipython-display/#index id4
- [4] ICTを活用した指導方法(文部科学省) https://www.mext.go.jp/component/a\_menu/education/micro\_detail/\_ \_icsFiles/afieldfile/2018/08/14/1408183\_4.pdf